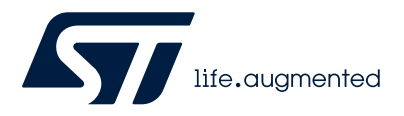

# **UM3109**

User manual

# A guide for using the VL53L8CX, low-power, high-performance Time-of-Flight multizone ranging sensor

## **Introduction**

The purpose of this user manual is to explain how to handle the VL53L8X Time-of-Flight (ToF) sensor, using the ultra lite driver (ULD) API. It describes the main functions to program the device, the calibrations, and the output results.

Based on ST's FlightSense technology, the VL53L8CX incorporates an efficient metasurface lens (DOE) placed on the laser emitter enabling the projection of a 45° x 45° square FoV onto the scene.

Its multizone capability provides a matrix of 8x8 zones (64 zones) and can work at fast speeds (60 Hz) up to 400 cm.

Thanks to the autonomous mode with programmable distance threshold, the VL53L8CX is perfect for any application requiring low-power user detection. ST's patented algorithms and innovative module construction allow the VL53L8CX to detect, in each zone, multiple objects within the FoV with depth understanding. ST histogram algorithms ensure cover glass crosstalk immunity beyond 60 cm.

Like all Time-of-Flight (ToF) sensors based on ST's FlightSense technology, the VL53L8CX records, in each zone, an absolute distance regardless of the target color and reflectance.

Housed in a miniature reflowable package that integrates a SPAD array, the VL53L8CX achieves the best ranging performance in various ambient lighting conditions, and for a wide range of cover glass materials.

All of ST's ToF sensors integrate a VCSEL that emits a fully invisible 940 nm IR light, which is totally safe for the eyes (Class 1 certification).

#### **Figure 1. VL53L8CX sensor module**

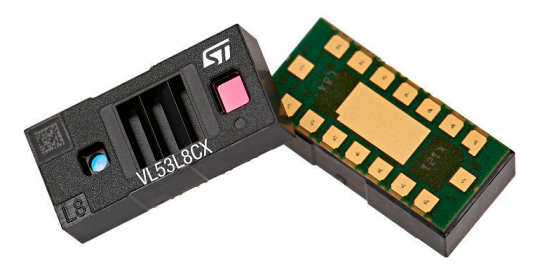

#### **References**

VL53L8CX datasheet (DS14161).

<span id="page-1-0"></span>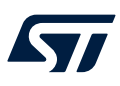

# **1 Acronyms and abbreviations**

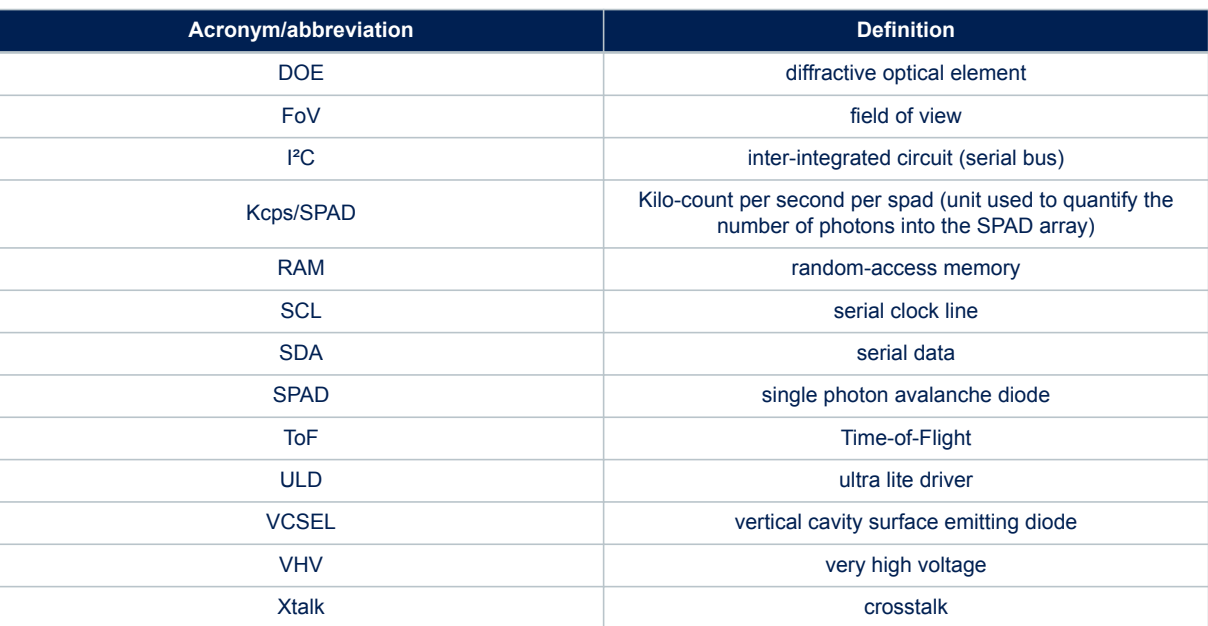

<span id="page-2-0"></span>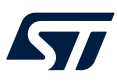

## **2 Functional description**

## **2.1 System overview**

The VL53L8CX system is composed of a hardware module and the ultra lite driver software (VL53L8CX ULD) running on a host (see figure below). The hardware module contains the ToF sensor. STMicroelectronics delivers the software driver, which is referred to in this document as "the driver". This document describes the functions of the driver, which are accessible to the host. These functions control the sensor and get the ranging data.

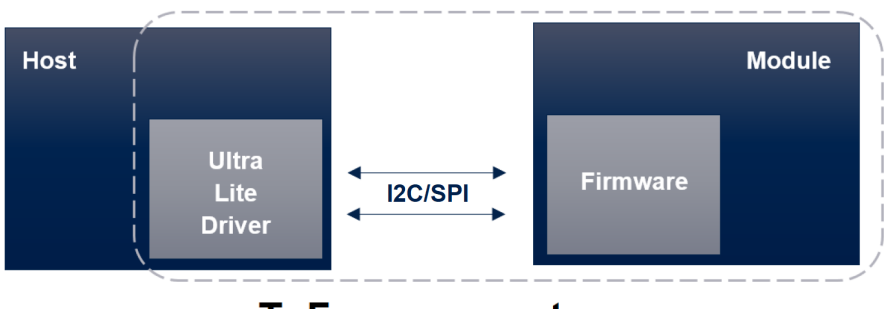

## **Figure 2. VL53L8CX system overview**

## **ToF sensor system**

## **2.2 Effective orientation**

The module includes a lens over the Rx aperture, which flips (horizontally and vertically) the captured image of the target. Consequently, the zone identified as zone 0, in the bottom left of the SPAD array, is illuminated by a target located at the top right-hand side of the scene.

#### **Figure 3. VL53L8CX effective orientation**

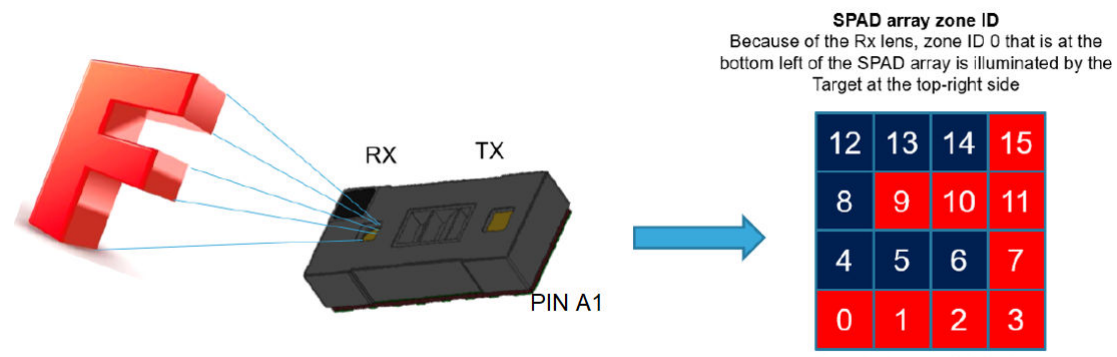

Resolution=16 (4x4)

<span id="page-3-0"></span>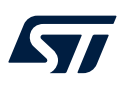

## **2.3 Schematics and I²C/SPI configuration**

The communication between driver and firmware is handled by the I²C or SPI. The maximum capability of the I²C is 1 MHz, and the maximum capability of the SPI is 20 MHz. The implementation of each communication protocol requires pull ups as described into the VL53L8CX datasheet.

The VL53L8CX device has a default I²C address of 0x52. However, it is possible to change the default address to avoid conflicts with other devices, or to facilitate adding multiple VL53L8CX modules to the system for a greater system FoV. The I<sup>2</sup>C address can be changed using the vl53l8cx set i2c address() function. To use the SPI, the multisensor is wired using an independent follower configuration (the NCS pin).

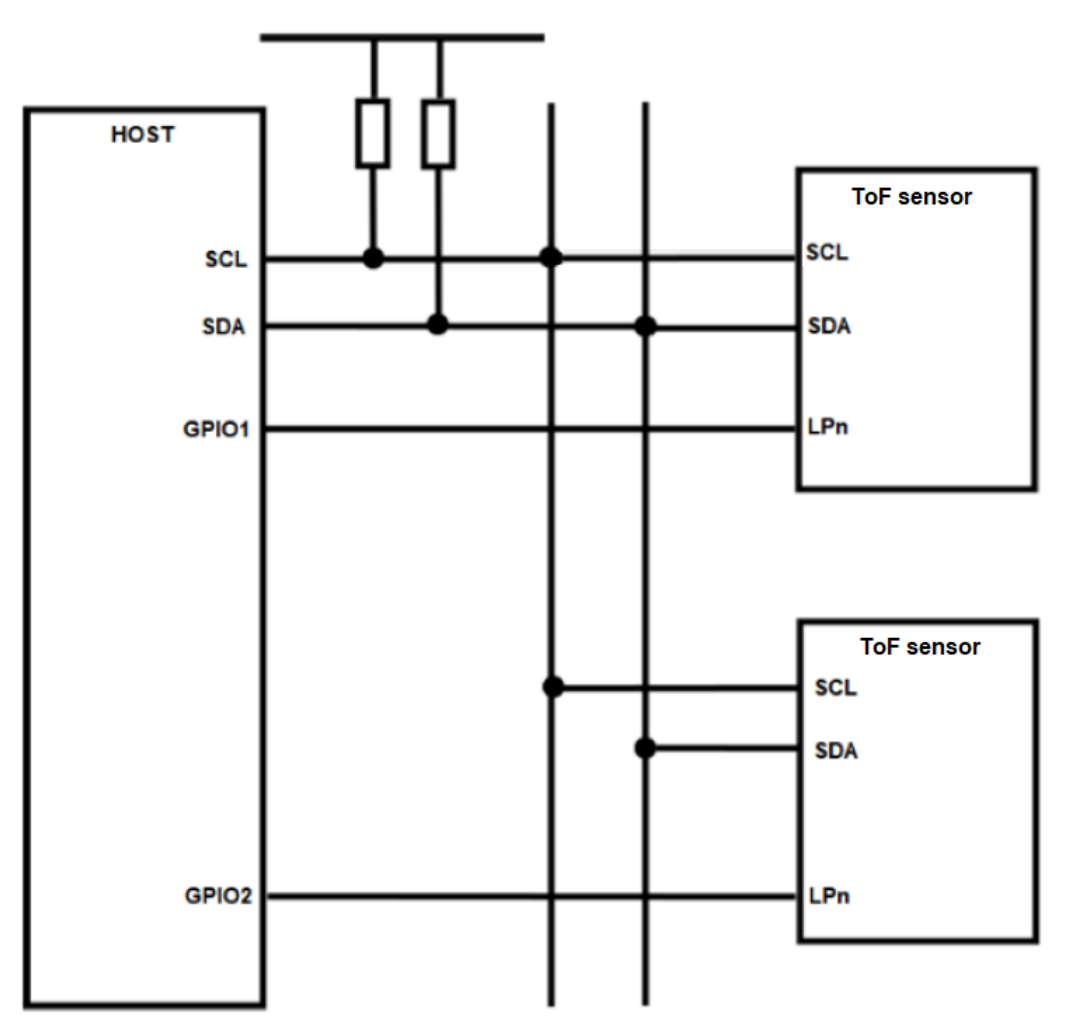

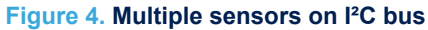

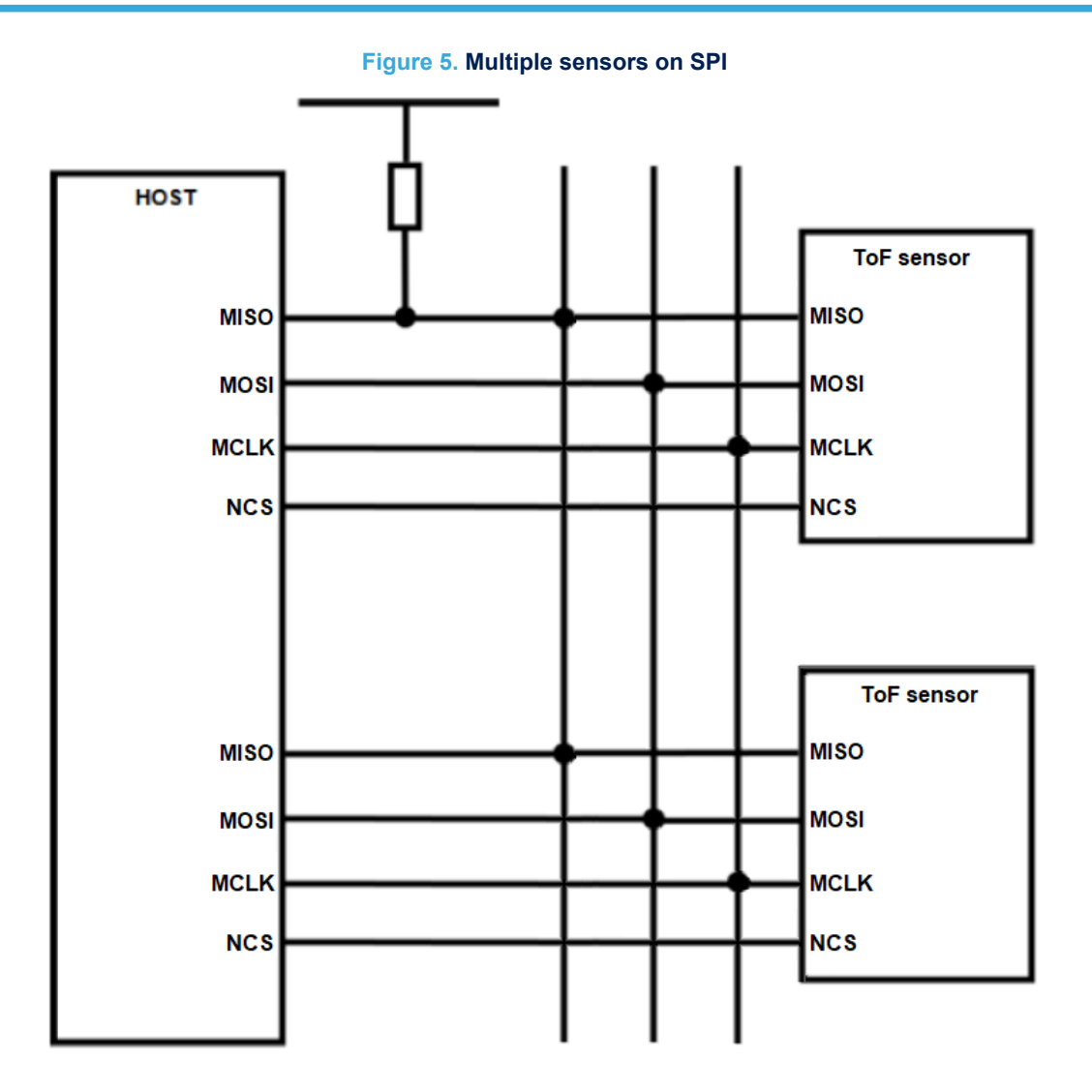

To allow a device to have its I<sup>2</sup>C address changed without affecting others on the I<sup>2</sup>C bus, it is important to disable the I²C communication of the devices not being changed. The procedure is as follows:

- 1. Power up the system as normal.
- 2. Pull down the LPn pin of the device that will not have its address changed.
- 3. Pull up the LPn pin of the device that has the I²C address changed.
- 4. Program the I<sup>2</sup>C address to the device using the function set i2c address() function.
- 5. Pull up the LPn pin of the device not being reprogrammed.

All devices should now be available on the I²C bus. Repeat the above steps for all the devices in the system that require a new I²C address.

<span id="page-5-0"></span>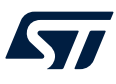

# **3 Package content and data flow**

## **3.1 Driver architecture and content**

The VL53L8CX ULD package is composed of four folders. The driver is located in the folder / VL53L8CX\_ULD\_API.

The driver is composed of mandatory and optional files. Optional files are plugins used to extend ULD features. Each plugin starts with the word "vl53l8cx\_plugin" (e.g vl53l8cx\_plugin\_xtalk.h). If the user does not want the proposed plugins, they can be removed without impacting the other driver features. The following figure represents the mandatory files and the optional plugins.

**Figure 6. Driver architecture**

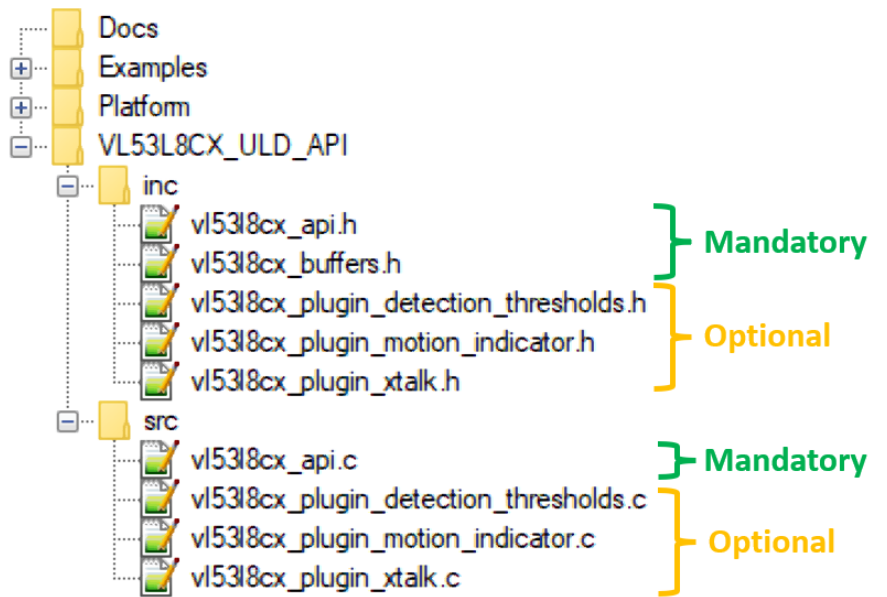

The user also needs to implement two files located in the /Platform folder. The proposed platform is an empty shell, and must be filled with dedicated functions.

*Note: Platform.h file contains mandatory macros to use the ULD. All the file content is mandatory to correctly use the ULD.*

<span id="page-6-0"></span>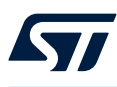

## **3.2 Calibration flow**

Crosstalk (Xtalk) is defined as the amount of signal received on the SPAD array, which is due to VCSEL light reflection inside the protective window (cover glass) added on top of the module. The VL53L8CX module is selfcalibrated, and can be used without any additional calibration.

Crosstalk calibration may be required if the module is protected by a cover glass. The VL53L8CX is immune to crosstalk beyond 60 cm thanks to a histogram algorithm. However, at short distances below 60 cm, Xtalk can be larger than the actual returned signal. This gives a false target reading or makes targets appear closer than they really are. All crosstalk calibration functions are included in a Xtalk plugin (optional). The user needs to use the file 'vl53l8cx\_plugin\_xtalk'.

The crosstalk can be calibrated once, and data can be saved so it can be reused later. A target at a fixed distance, with a known reflectance is required. The minimum distance required is 600 mm, and the target must cover the whole FoV. Depending on the setup, the user can modify settings to adapt the crosstalk calibration, as proposed in the following table.

#### **Table 1. Available settings for calibration**

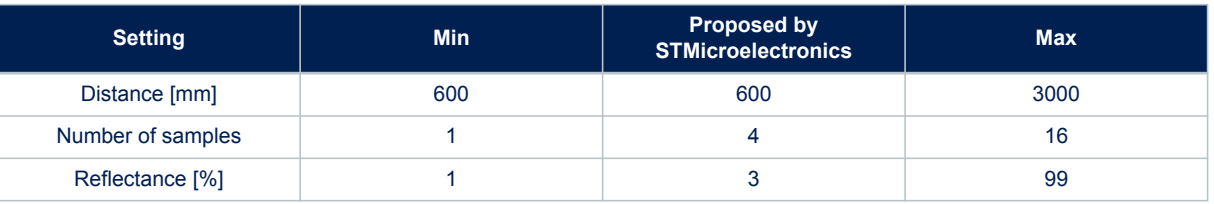

*Note: Increasing the number of samples increases the accuracy, but it also increases the time for calibration. The time relative to the number of samples is linear, and values follow the approximate timeout:*

- 1 sample ≈ 1 second
- 4 samples  $≈ 2.5$  seconds
- 16 samples  $≈ 8.5$  seconds

The calibration is performed using the function vl53l8cx calibrate xtalk(). This function can be used at any time. However, the sensor must be initialized first. The following figure represents the crosstalk calibration flow.

#### **Figure 7. Crosstalk calibration flow**

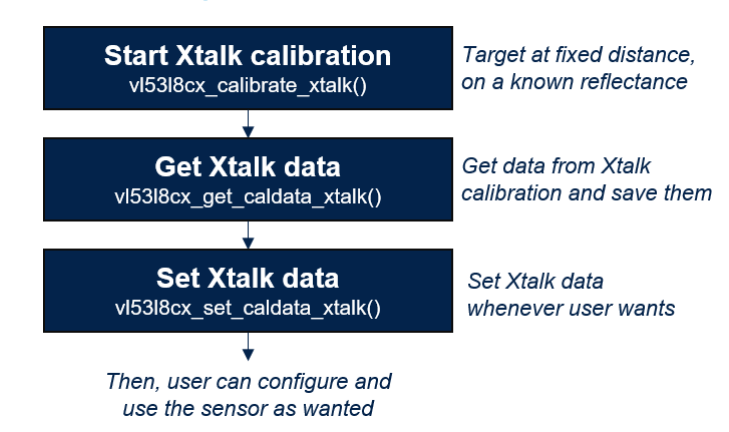

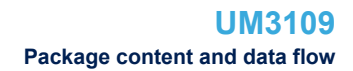

<span id="page-7-0"></span>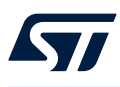

## **3.3 Ranging flow**

The following figure represents the ranging flow used to get measurements. Xtalk calibration and optional function calls must be used before starting the ranging session. The get/set functions cannot be used during a ranging session, and 'on-the-fly' programming is not supported.

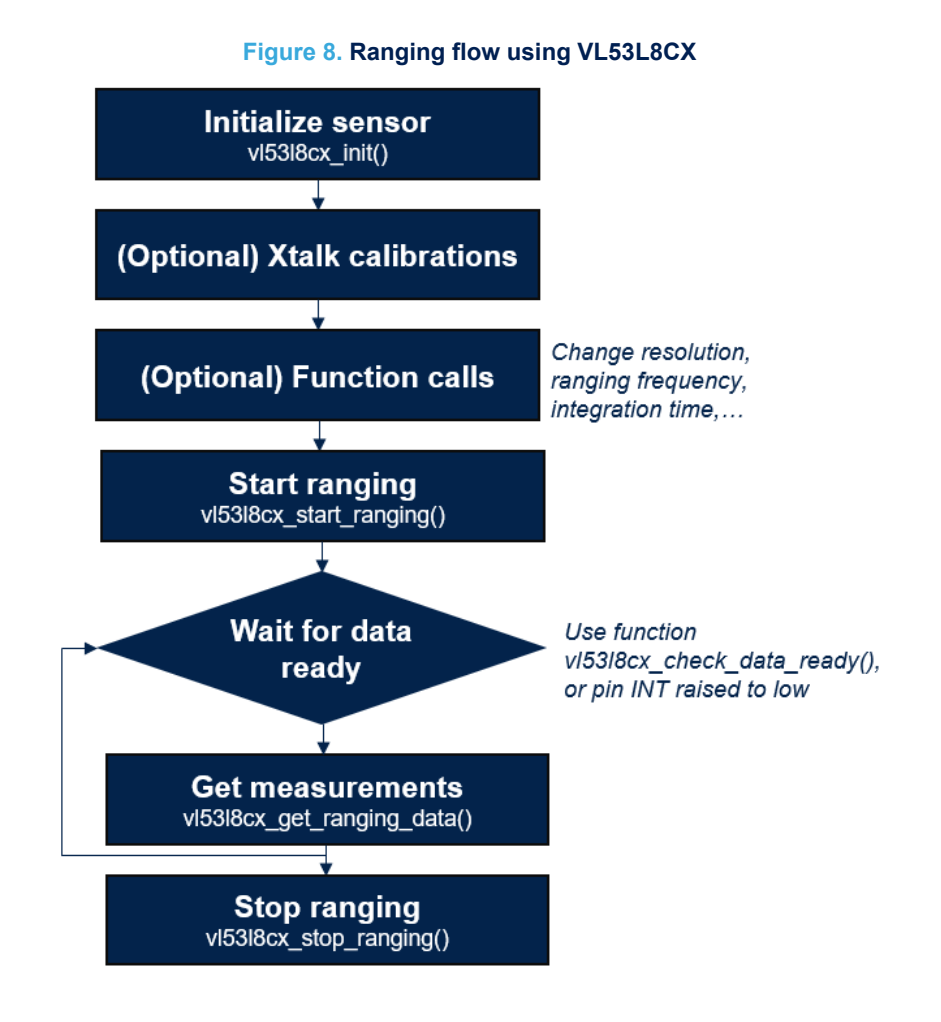

<span id="page-8-0"></span>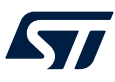

## **4 Available features**

The VL53L8CX ULD API includes several functions, which allow the user to tune the sensor, depending on the use case. All the functions available for the driver are described in the following sections.

## **4.1 Initialization**

Initialization must be done before using the VL53L8CX sensor. This operation requires the user to:

- 1. Power on the sensor (VDDIO, AVDD, CORE\_1V8, and LPn pins set to High
- 2. Call the function vl53l8cx init(). The function copies the firmware (~84 Kbytes) to the module. This is done by loading the code over the I<sup>2</sup>C/SPI interface, and performing a boot routine to complete the initialization.

## **4.2 Sensor reset management**

To reset the device, the following pins need to be toggled:

- 1. Set pins VDDIO, AVDD, and CORE 1V8 to low.
- 2. Wait 10 ms.
- 3. Set pins VDDIO, AVDD, and CORE\_1V8 to high.
- *Note: Reset the I²C communication by toggling the SPI\_I2C\_N pin.*

#### **4.3 Resolution**

The resolution corresponds to the number of available zones. The VL53L8CX sensor has two possible resolutions: 4x4 (16 zones) and 8x8 (64 zones). By default the sensor is programmed in 4x4.

The function vl53l8cx set resolution() allows the user to change the resolution. As the ranging frequency depends on the resolution, this function must be used before updating the ranging frequency. Moreover, changing the resolution also increases the traffic size on the I²C/SPI bus when the results are read.

### **4.4 Ranging frequency**

Ranging frequency can be used to change the measurement frequency. As the maximum frequency is different between 4x4 and 8x8 resolutions, use this functionality after choosing a resolution. The minimum and maximum allowed values are listed in the following table.

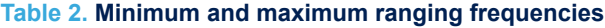

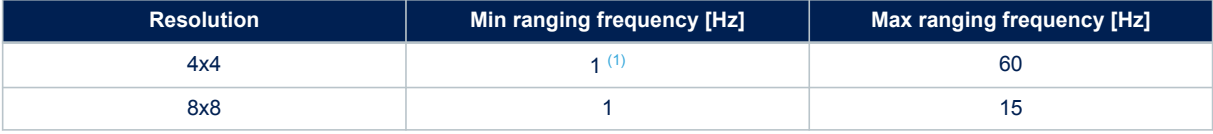

*1. In continuous mode, there are so many signals that accuracy may be degraded at short distances if the frame rate is too low. To maintain maximum precision, avoid going below 5 Hz when measurements are taken at distances less than 5 cm.*

Ranging frequency can be updated using the function vl53l8cx\_set\_ranging\_frequency\_hz(). By default, the ranging frequency is set to 1 Hz.

<span id="page-9-0"></span>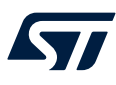

## **4.5 Ranging mode**

Ranging mode allows the user to choose between ranging in high performance or low power consumption. There are two modes proposed:

- Continuous: The device continuously grabs frames with a ranging frequency defined by user. The VCSEL is enabled during all ranging, so maximum ranging distance and ambient immunity are better. This mode is advised for fast ranging measurements or high performances.
- Autonomous: This is the default mode. The device continuously grabs frames with a ranging frequency defined by the user. The VCSEL is enabled during a period defined by the user, using function vl53l8cx\_set\_integration\_time\_ms(). As the VCSEL is not always enabled, the power consumption is reduced. The benefits are more obvious with a reduced ranging frequency. This mode is advised for low power applications.

The ranging mode can be changed using function vl53l8cx set ranging mode().

## **4.6 Integration time**

Integration time is a feature only available using the autonomous ranging mode (refer to Section 4.5: Ranging mode). It allows the user to change the time while VCSEL is enabled. Changing integration time if the ranging mode is set to continuous has no effect. The default integration time is set to 5 ms.

The effect of integration time is different for 4x4 and 8x8 resolutions. Resolution 4x4 is composed of one integration time, and 8x8 resolution is composed of four integration times. The following figures represent the VCSEL emission for both resolutions.

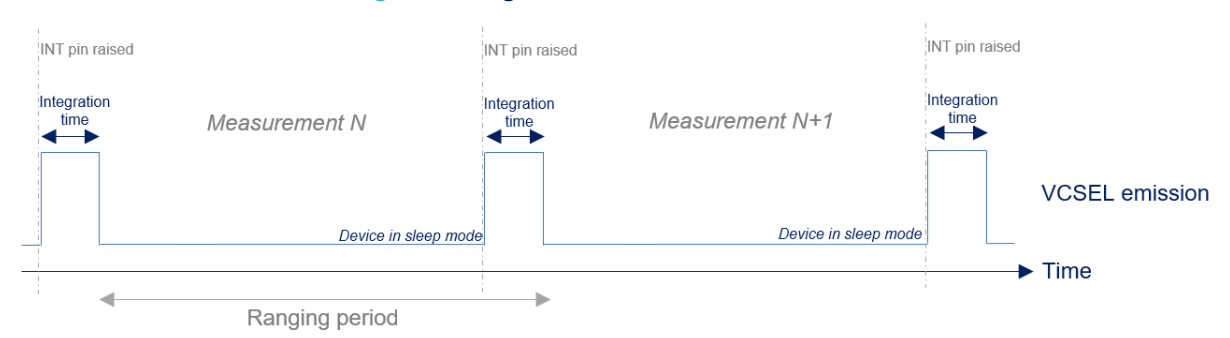

#### **Figure 9. Integration time for 4x4 autonomous**

#### **Figure 10. Integration time for 8x8 autonomous**

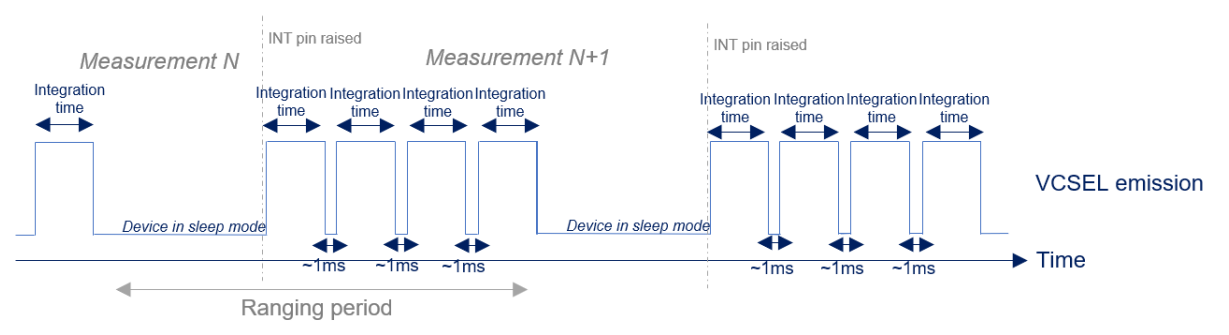

The sum of all integration times + 1 ms overhead must be lower than the measurement period. Otherwise, the ranging period is automatically increased.

*Note: The high SPAD sensitivity may detect multiple light paths when the device is used indoors, leading to false targets. Therefore, it is highly recommended to use the strongest target to avoid false positives when the timing budget is greater than 100 ms. For more information, refer to [Section 4.9: Target order](#page-11-0).*

<span id="page-10-0"></span>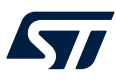

## **4.7 Power modes**

Power modes can be used to reduce the power consumption when the device is not used. The VL53L8CX can operate in one of the following power modes:

- Wake-up: The device is set in HP idle (high power), waiting for instructions.
- Sleep: The device is set in LP idle (low power), the low power state. The device cannot be used until set in wake-up mode. This mode retains the firmware and the configuration.
- Deep sleep: The device is set in ultra-low power. In this mode, the sensor consumes a few microamps of current. However, the firmware, configuration, and calibration data are completely lost. The user needs to set the device in wake-up mode and reconfigure the sensor to start streaming.

The power mode can be changed using the function vl53l8cx set power mode(). The default mode is wake-up.

*Note: If the user wants to change the power mode, the device must not be in a ranging state.*

#### **4.8 Sharpener**

The signal returned from a target is not a clean pulse with sharp edges. The edges slope away and may affect the distances reported in adjacent zones. The sharpener is used to remove some or all of the signal caused by a veiling glare.

The example shown in the following figure represents a close target at 100 mm centered in the FoV, and another target, further behind at 500 mm. Depending on the sharpener value, the close target may appear in more zones than the real one.

#### **Figure 11. Example of scene using several sharpener values**

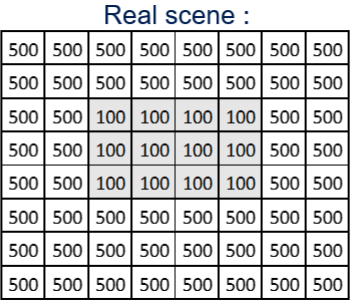

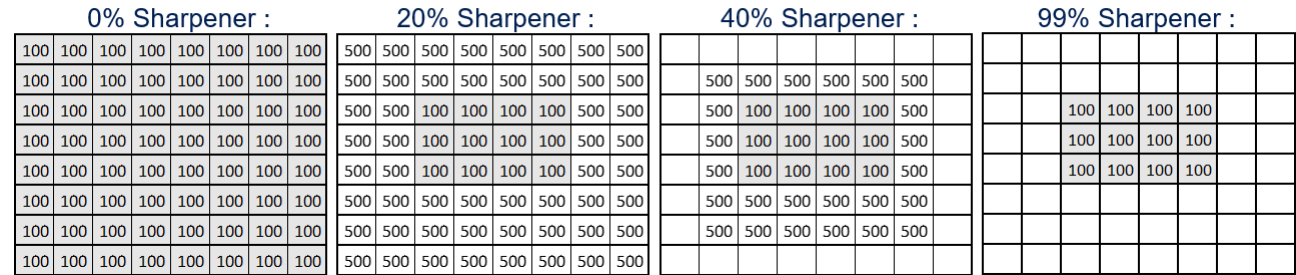

Sharpener can be changed using the function vl53l8cx set sharpener percent(). The allowed values are between 0% and 99%. The default value is 5%.

<span id="page-11-0"></span>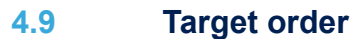

The VL53L8CX can measure several targets per zone. Thanks to the histogram processing, the host is able to choose the order of reported targets. There are two options:

- Closest: The closest target is the first reported
- Strongest: The strongest target is the first reported

The target order can be changed using the function vl53l8cx set target order(). The default order is Strongest. The example in the following figure represents the detection of two targets. One at 100 mm with a low reflectance, and one at 700 mm with a high reflectance.

#### **Figure 12. Example of histogram with two targets**

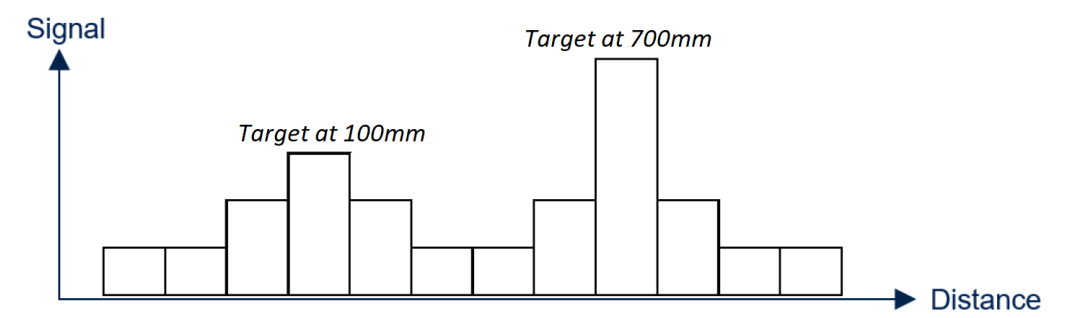

## **4.10 Multiple targets per zone**

The VL53L8CX can measure up to four targets per zone. The user can configure the number of targets returned by the sensor.

*Note: The minimum distance between two targets to be detected is 600 mm.*

The selection is not possible from the driver; it has to be done in the 'platform.h' file. The macro VL53L8CX\_NB TARGET\_PER\_ZONE needs to be set to a value between 1 and 4. The target order described in Section 4.9: Target order directly impacts the order of detected target. By default, the sensor only outputs a maximum of one target per zone.

*Note: An increased number of targets per zone increases the required RAM size.*

## **4.11 Xtalk margin**

The Xtalk margin is an additional feature only available using the plugin Xtalk. The .c and .f files 'vl53l8cx\_plugin\_xtalk' need to be used.

The margin is used to change the detection threshold when a cover glass is present on the top of the sensor. The threshold can be increased to ensure that the cover glass is never detected, after setting crosstalk calibration data. For example, the user can run a crosstalk calibration on one single device, and reuse the same calibration data for all other devices. The Xtalk margin can be used to tune the crosstalk correction. The figure below represents the Xtalk margin.

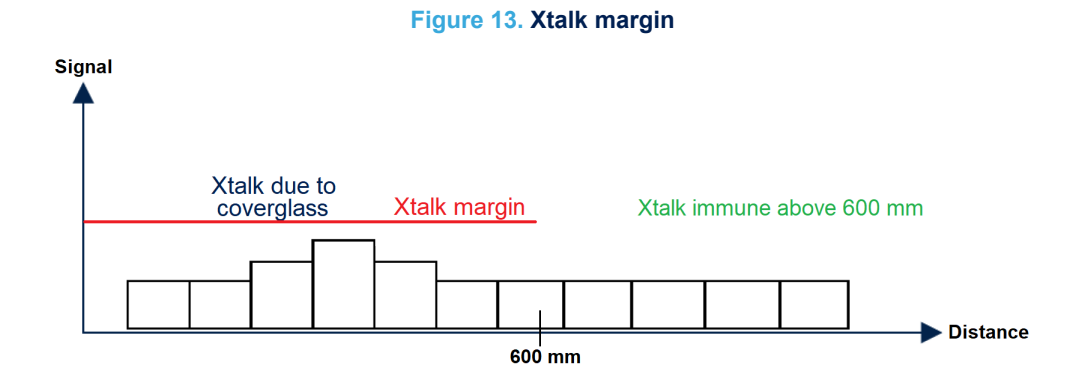

<span id="page-12-0"></span>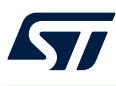

## **4.12 Detection thresholds**

In addition to the regular ranging capabilities, the sensor can be programmed to detect an object under certain predefined criteria. This feature is available using the plugin "detection thresholds", which is an option not included by default in the API. The files called 'vl53l8cx\_plugin\_detection\_thresholds' need to be used.

The feature can be used to trigger an interrupt to pin A1 (INT) when conditions defined by the user are met. There are three possible configurations:

- Resolution 4x4: using one threshold per zone (a total of 16 thresholds)
- Resolution 4x4: using two thresholds per zone (a total of 32 thresholds)
- Resolution 8x8: using one threshold per zone (a total of 64 thresholds)

Whatever the configuration used, the procedure for creating thresholds and the RAM size are the same. For each threshold combination, several fields need to be filled:

- Zone id: id of the selected zone (refer to [Section 2.2: Effective orientation](#page-2-0))
- Measurement: measurement to catch (distance, signal, number of SPADs, ...)
- Type: windows of measurements (in windows, out of windows, below low threshold, …)
- Low threshold: low threshold user for trigger. User does not need to set the format, it is automatically handled by the API.
- High threshold: high threshold user for trigger. The user does not need to set the format; it is automatically handled by the API.
- Mathematic operation: only used for  $4x4 2$  threshold combinations per zone. The user can set a combination using several thresholds in one zone.

## **4.13 Interrupt autostop**

The interrupt autostop feature is used to abort the ranging session during a measurement. By default, the sensor cannot be stopped during a measurement, because the frame measurements need to be completed. However, by using autostop, the frame measurements are aborted when an interrupt is triggered.

The autostop feature is useful when it is combined with a detection threshold. When a target is detected, the current measurement is automatically aborted. Autostop can be used in a customer state machine to switch quickly to another sensor configuration.

An interrupt autostop feature can be enabled by using the function vl53l8cx\_set\_detection\_threshold\_auto\_stop(). After a measurement is aborted, it is recommended to stop the sensor by using the function vl53l8cx\_stop\_ranging().

## **4.14 Motion indicator**

The VL53L8CX sensor has an embedded firmware feature allowing motion detection in a scene. The motion indicator is computed between sequential frames. This option is available using the plugin 'vl53l8cx\_plugin\_motion\_indicator'.

The motion indicator is initialized using the vl53l8cx motion indicator init() function. To change the sensor resolution, update the motion indicator resolution using the dedicated function: vl53l8cx\_motion\_indicator\_set\_resolution().

The user may also change the minimum and maximum distances for detecting motion. The difference between the minimum and maximum distances cannot be greater than 1500 mm. By default, distances are initialized with values between 400 mm and 1500 mm.

Results are stored in the field 'motion indicator'. In this field, the array 'motion' gives a value containing the motion intensity per zone. A high value indicates high motion variation between frames. A typical movement gives a value between 100 and 500. This sensitivity depends on the integration time, target distance, and target reflectance.

An ideal combination for low power applications is the use of the motion indicator with autonomous ranging mode, and detection thresholds programmed on the motion. This allows detection of movement variations in the FoV with minimum power consumption.

<span id="page-13-0"></span>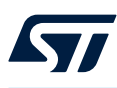

## **4.15 External synchronization pin**

An external trigger source can be used to synchronize the ToF ranging acquisitions for applications where there may be interference concerns. Such interferences include multiple VL53L8CX devices or IR image sensors within close proximity, or any other electronics emitting 940 nm IR light. When the external synchronization is enabled, the SYNC pin is configured as an input and the VL53L8CX waits for a rising edge on the SYNC pin to start the next single ranging acquisition. To use this feature, the SYNC pin (B1) must be connected to an external trigger source as described in the product datasheet.

There are no specific timing requirements for using the external synchronization. However, the VL53L8CX ranging frequency should be set higher than the external trigger signal frequency to ensure that each ranging acquisition has completed prior to the next external trigger event. The timing of the synchronized single ranging acquisition period follows the ranging frequency in continuous mode, or the integration time in autonomous mode, as defined by the user.

The external synchronization can be enabled or disabled by using the function

vl53l8cx set external sync pin enable(). Ranging can be started using the function vl53l8cx start ranging(). The sensor waits for the external SYNC signal to trigger the next measurement process. To stop the sensor, the user must assert a stop condition in the system, and then on the next external SYNC pin assertion, the vl53l8cx\_stop\_ranging() function should be executed.

A typical flow for using the external synchronization pin is shown below in Figure 14. External synchronization flow.

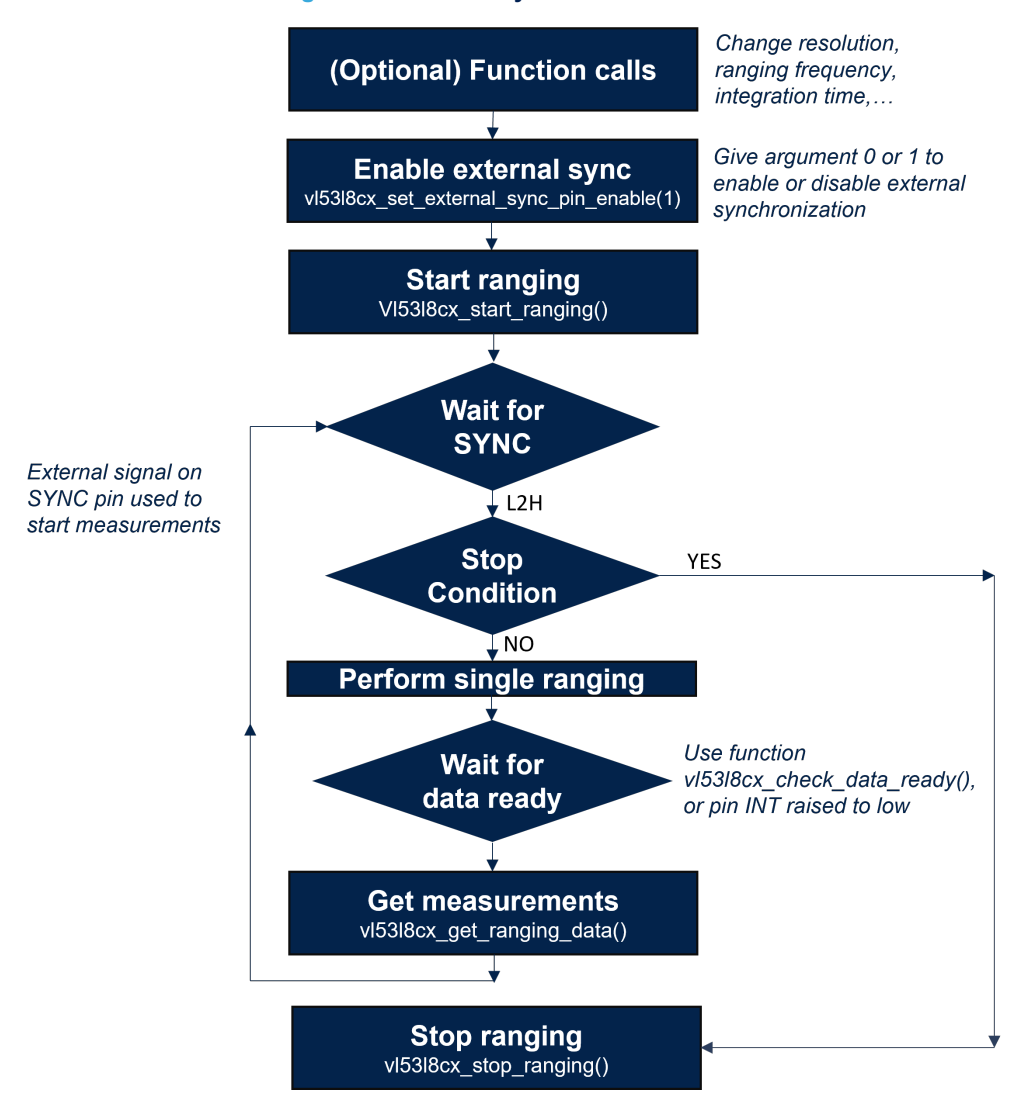

#### **Figure 14. External synchronization flow**

<span id="page-14-0"></span>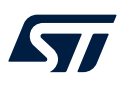

## **4.16 Periodic temperature compensation**

The ranging performance is affected by temperature variations. The VL53L8CX sensor embeds a temperature compensation that is calibrated once when streaming starts. However, if the temperature evolves, the compensation may not be aligned with the new temperature. To avoid this issue, the customer can run a periodic temperature compensation by using an auto VHV. The periodic temperature calibration takes a few milliseconds to run. The user can define the period.

To use this feature, the customer needs to:

- Call the function vl53l8cx\_set\_VHV\_repeat\_count().
- Then, give the number of frames between every new calibration as the argument.

If the argument is 0, the compensation is disabled.

<span id="page-15-0"></span>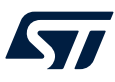

## **5 Ranging results**

## **5.1 Available data**

An extensive list of target and environment data may be output during ranging activities. The following table describes the parameters available to the user.

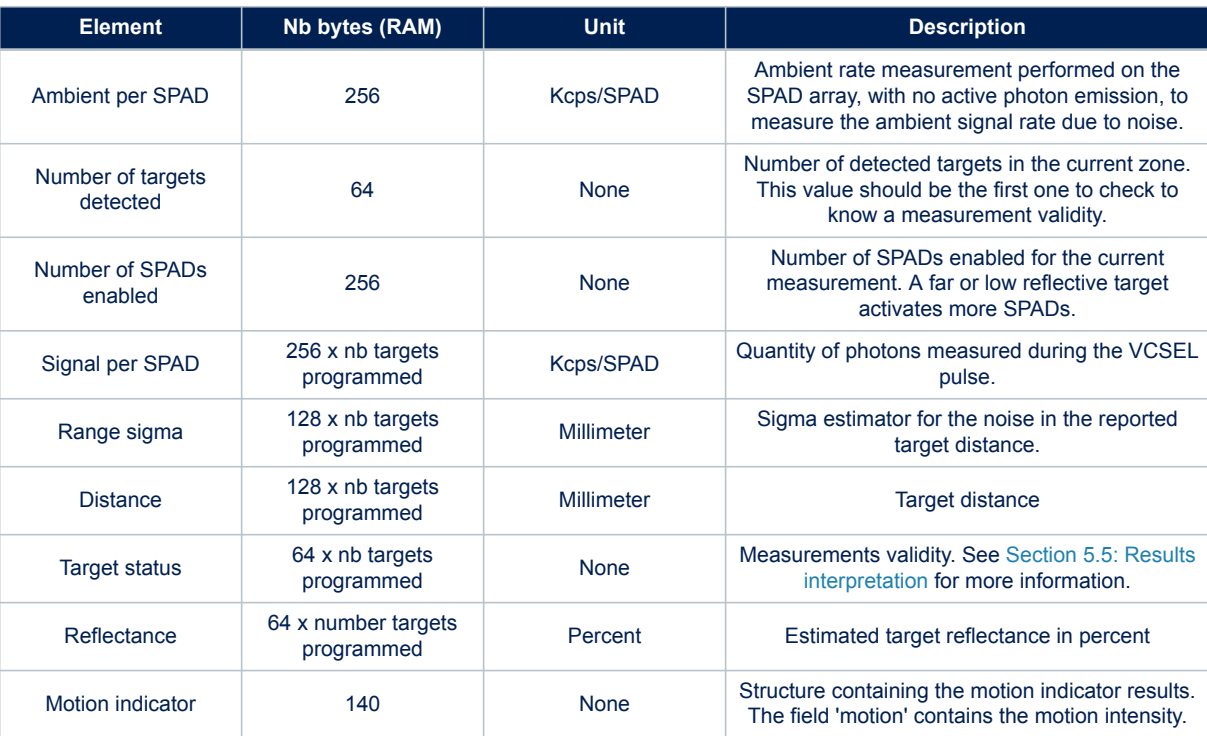

#### **Table 3. Available output using VL53L8CX sensor**

*Note: For several elements (signal per spad, sigma, …) access to data is different if the user has programmed more than one target per zone (see [Section 4.10: Multiple targets per zone](#page-11-0)). See example codes for more information.*

## **5.2 Customize output selection**

By default, all VL53L8CX outputs are enabled. If needed, the user can disable some sensor outputs.

Disabling measurements is not available on the driver; it must be performed in the 'platform.h' file. The user can declare the following macros to disable outputs:

```
#define VL53L8CX_DISABLE_AMBIENT_PER_SPAD
#define VL53L8CX_DISABLE_NB_SPADS_ENABLED
#define VL53L8CX DISABLE NB TARGET DETECTED
#define VL53L8CX_DISABLE_SIGNAL_PER_SPAD
#define VL53L8CX_DISABLE_RANGE_SIGMA_MM
#define VL53L8CX_DISABLE_DISTANCE_MM
#define VL53L8CX_DISABLE_TARGET_STATUS
#define VL53L8CX_DISABLE_REFLECTANCE_PERCENT
#define VL53L8CX_DISABLE_MOTION_INDICATOR
```
Consequently, the fields are not declared in the results structure, and the data is not transferred to the host. The RAM size and I²C/SPI size are reduced.

To ensure data consistency, ST always recommends keeping the 'number of targets detected' and 'target status' enabled. This filters the measurements depending on the target status (refer to [Section 5.5: Results](#page-16-0)  [interpretation\)](#page-16-0).

<span id="page-16-0"></span>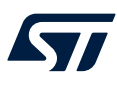

## **5.3 Getting ranging results**

During the ranging session, there are two ways to know if new ranging data is available:

- Polling mode: Continuously uses function vl53l8cx\_check\_data\_ready(). It detects a new stream count returned by the sensor.
- Interrupt mode: Waits for an interrupt raised on pin A1 (INT). The interrupt is automatically cleared after  $~100 \text{ }\mu\text{s}$ .

When new data is ready, the results can be read using function vl53l8cx\_get\_ranging\_data(). It returns an updated structure containing all selected output. As the device is asynchronous, there is no interrupt to clear to continue the ranging session.

This feature is available for both continuous and autonomous ranging modes.

#### **5.4 Using raw firmware format**

After transferring the ranging data through the I<sup>2</sup>C/SPI, there is a conversion between the firmware format and the host format. This operation is typically performed to have a ranging distance in millimeters as a default output of the sensor. If the user wants to use the firmware format, the following macro must be defined in the platform file: VL53L8CX

#define VL53L8CX\_USE\_RAW\_FORMAT

## **5.5 Results interpretation**

The data returned by the VL53L8CX can be filtered to take into account the target status. The status indicates the measurement validity. The full status list is described in the following table.

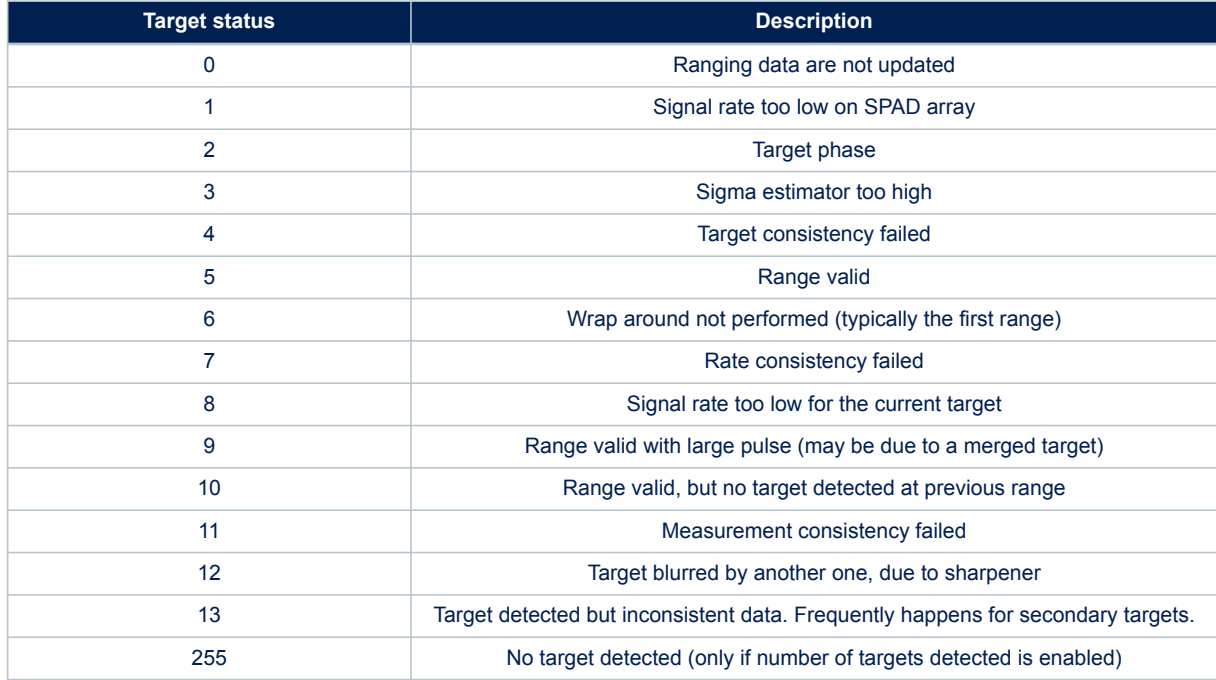

#### **Table 4. List of available target status**

To have consistent data, the user needs to filter invalid target status. To give a confidence rating, a target with status 5 is considered as 100% valid. A status of 6 or 9 can be considered with a confidence value of 50%. All other statuses are below the 50% confidence level.

<span id="page-17-0"></span>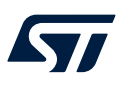

## **5.6 Driver errors**

When an error occurs using the VL53L8CX sensor, the driver returns a specific error. The following table lists the possible errors.

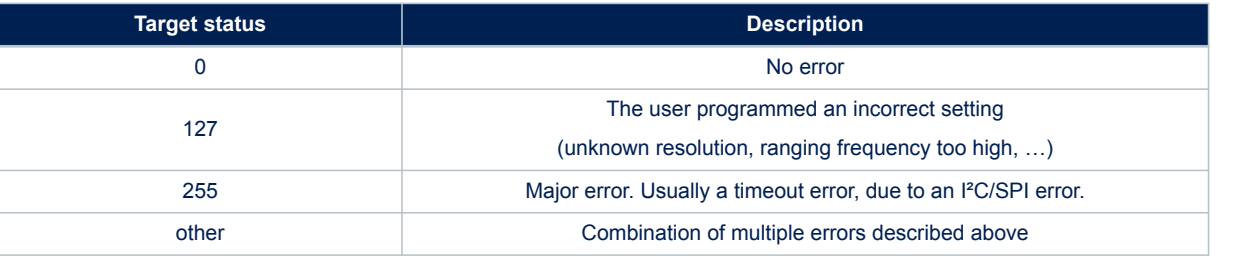

#### **Table 5. List of errors available using the driver**

*Note: The host can implement more error codes by using the platform files.*

# <span id="page-18-0"></span>**Revision history**

## **Table 6. Document revision history**

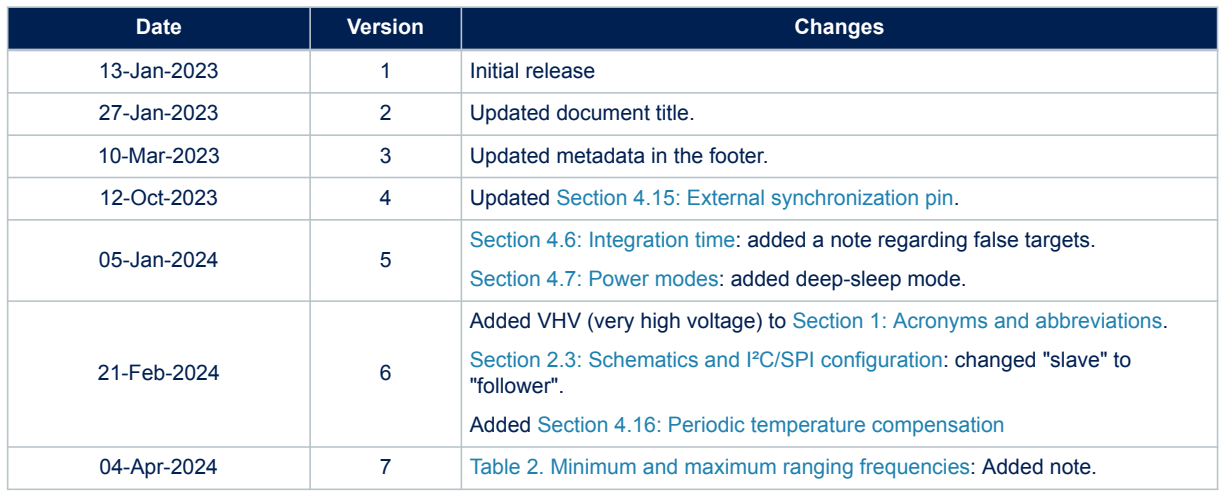

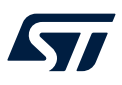

# **Contents**

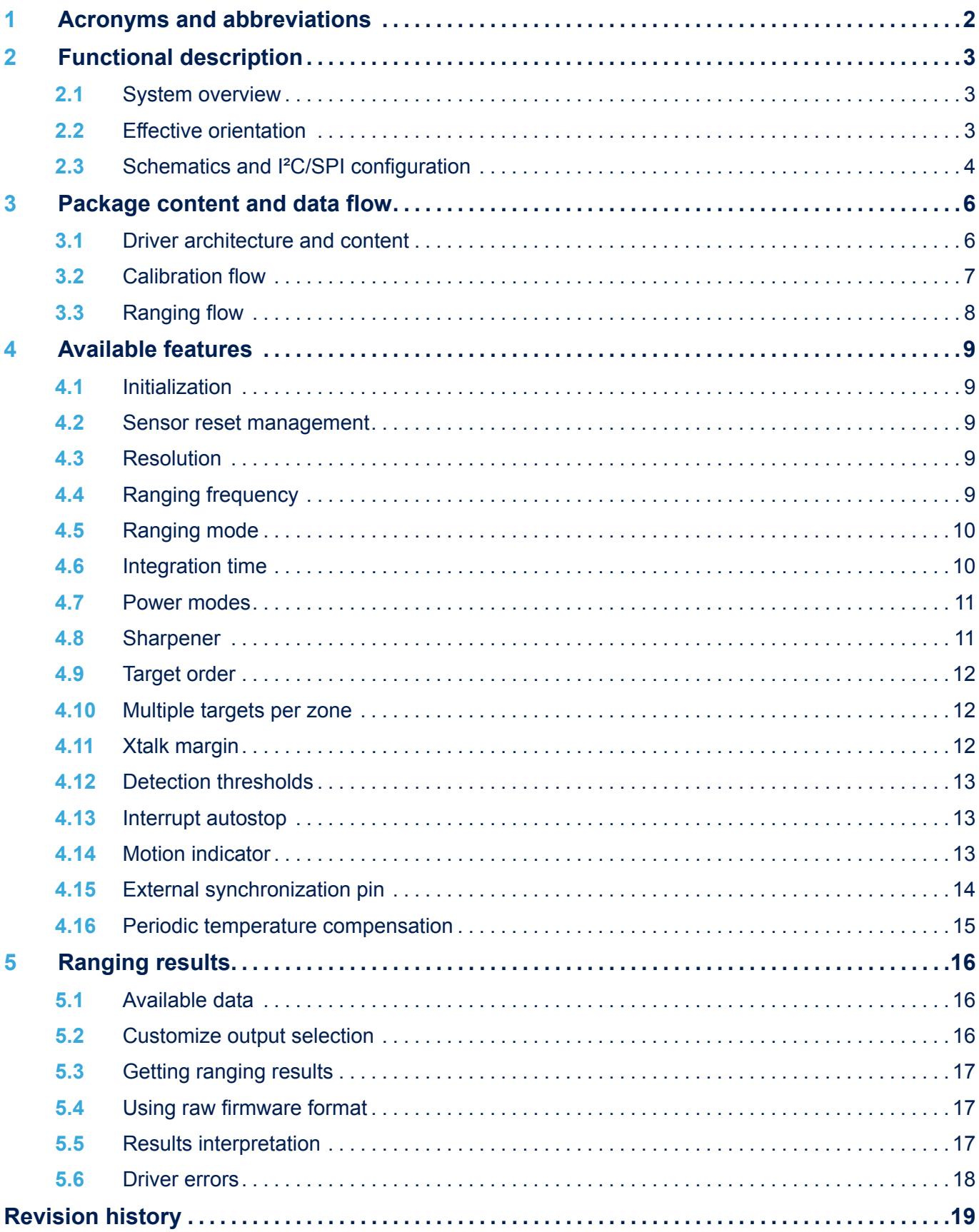

#### **IMPORTANT NOTICE – READ CAREFULLY**

STMicroelectronics NV and its subsidiaries ("ST") reserve the right to make changes, corrections, enhancements, modifications, and improvements to ST products and/or to this document at any time without notice. Purchasers should obtain the latest relevant information on ST products before placing orders. ST products are sold pursuant to ST's terms and conditions of sale in place at the time of order acknowledgment.

Purchasers are solely responsible for the choice, selection, and use of ST products and ST assumes no liability for application assistance or the design of purchasers' products.

No license, express or implied, to any intellectual property right is granted by ST herein.

Resale of ST products with provisions different from the information set forth herein shall void any warranty granted by ST for such product.

ST and the ST logo are trademarks of ST. For additional information about ST trademarks, refer to [www.st.com/trademarks.](http://www.st.com/trademarks) All other product or service names are the property of their respective owners.

Information in this document supersedes and replaces information previously supplied in any prior versions of this document.

© 2024 STMicroelectronics – All rights reserved